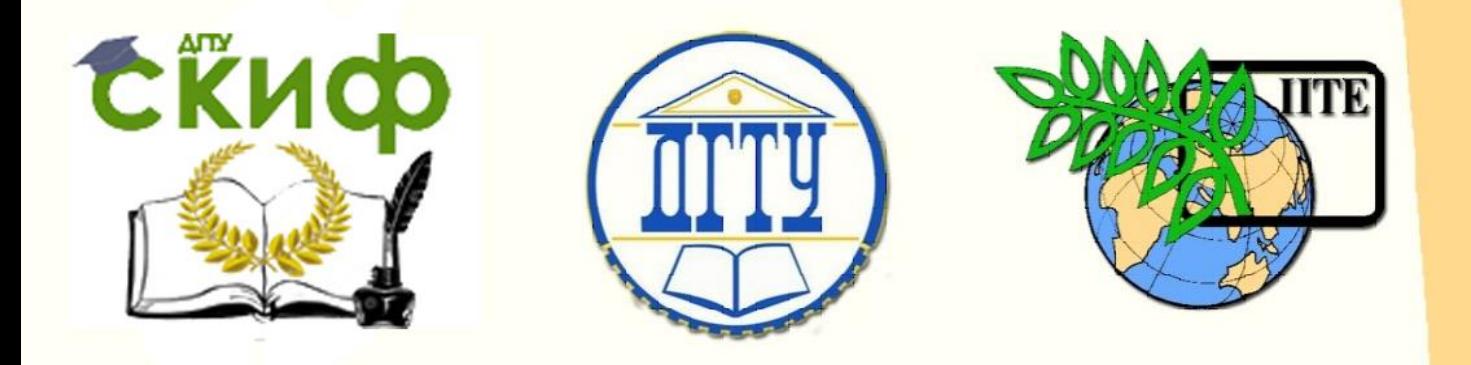

## ДОНСКОЙ ГОСУДАРСТВЕННЫЙ ТЕХНИЧЕСКИЙ УНИВЕРСИТЕТ

УПРАВЛЕНИЕ ДИСТАНЦИОННОГО ОБУЧЕНИЯ И ПОВЫШЕНИЯ КВАЛИФИКАЦИИ

Кафедра «Инженерная геометрия и компьютерная графика»

## **Учебно-методическое пособие** по дисциплине

# **«Инженерная графика» (часть 2)**

для студентов заочной формы обучения по направлению подготовки 08.03.01 «Строительство»

> Авторы Ковалева Н.В., Пашян Д.А., Федорова А.В.

Ростов-на-Дону, 2018

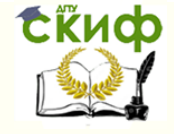

## **Аннотация**

Контрольная работы №2 по 2-ой части курса «Инженерная графика» предназначена для студентов заочной формы обучения по направлению подготовки 08.03.01 «Строительство».

Пособие по выполнению работы разработано на основании "Методических указаний и контрольных заданий для студентов заочников строительных специальностей вузов по начертательной геометрии и черчению" (М.: Высшая школа, 1988) с учетом современных требований. К каждому графическому листу даны исходные данные, приведены примеры оформления и поэтапные методические указания.

## **Авторы**

старший преподаватель кафедры «ИГиКГ» Ковалева Н.В. ассистент кафедры «ИГиКГ» Пашян Д.А. ассистент кафедры «ИГиКГ» Федорова А.В.

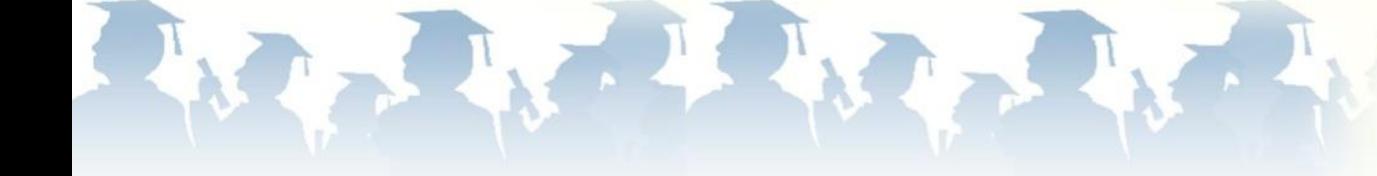

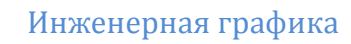

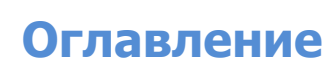

CRUCO

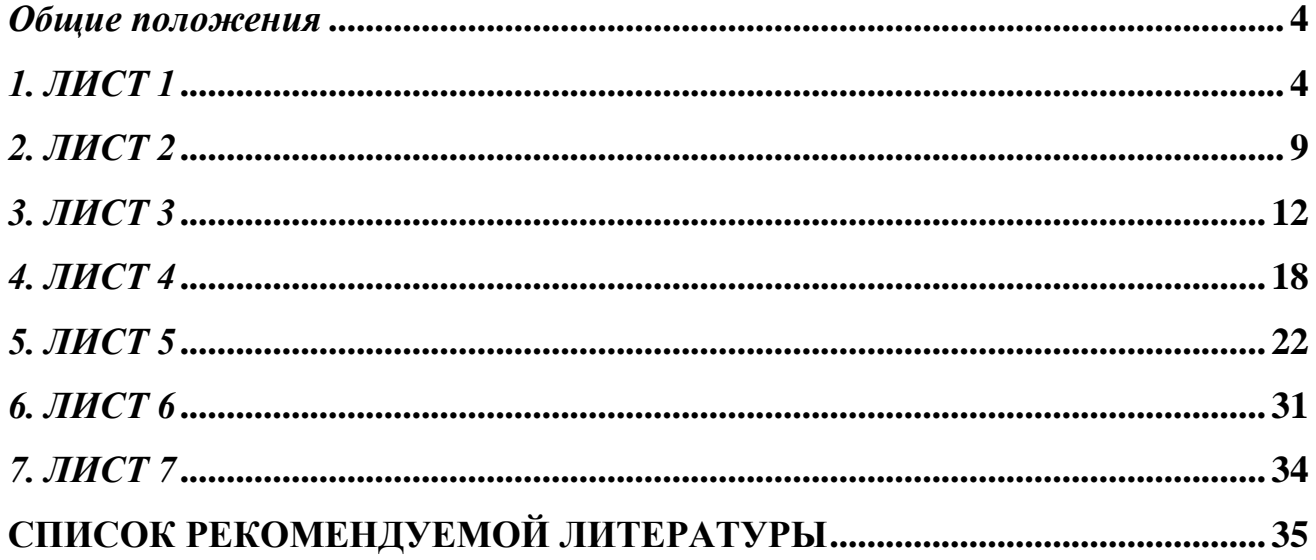

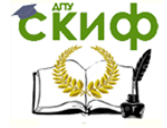

#### *ОБЩИЕ ПОЛОЖЕНИЯ*

<span id="page-3-0"></span>Контрольная работа №2 выполняется на 7-и листах чертежной бумаги формата А3.Поле чертежа ограничивается рамкой: слева – 20 мм от обреза листа, с других трех сторон – 5мм. Внизу, в правом нижнем углу вплотную к рамке помещается основная надпись. Формы основных надписей приведены на стр.8. Рекомендации по их применению даны к каждому листу соответственно.

Все чертежи выполняют в соответствии с государственными стандартами СПДС и ЕСКД. При изучении курса инженерной графики студентам целесообразно предварительно изучить стандарты и рекомендуемую литературу. Выполнять графические работы необходимо по варианту, который соответствует последней цифре номера зачетной книжки.

<span id="page-3-1"></span>Работа должна быть защищена автором до зачета. В случае неудовлетворительной защиты преподаватель вправе аннулировать работу.

## *1. ЛИСТ 1 1.1.Задание к листу 1*

Выполнить титульный лист по образцу рис.2. Основная надпись на этом листе не предусмотрена.

#### *1.2.Методические указания к листу 1*

Надписи и размеры на чертежах всех отраслей промышленности и строительства выполняются шрифтами, установленными ГОСТ 2.304-81\*. Наиболее часто при оформлении чертежей применяется шрифт типа Б с наклоном 75°. Основным параметром чертежного шрифта является высота *h* прописных букв, которая измеряется перпендикулярно основанию строки. Данный параметр определяет размер шрифта. Устанавливаются следующие размеры шрифта (в мм): 1,8; 2,5; 3,5; 5; 7; 10; 14; 20; 28; 40. Кроме высоты, шрифт характеризуется наибольшей шириной букв g и толщиной d линий шрифта. Через величину *d* выражают все параметры шрифта и надписей. Для шрифта типа Б *d=1/10 h.*

На рис. 1 приведен образец чертежного шрифта типа Б. В табл. 1 приведены некоторые размеры шрифта (тип Б).

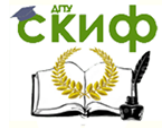

## РУССКИЙ АЛФАВИТ (КИРИЛЛИЦА) Шрифт типа "Б"

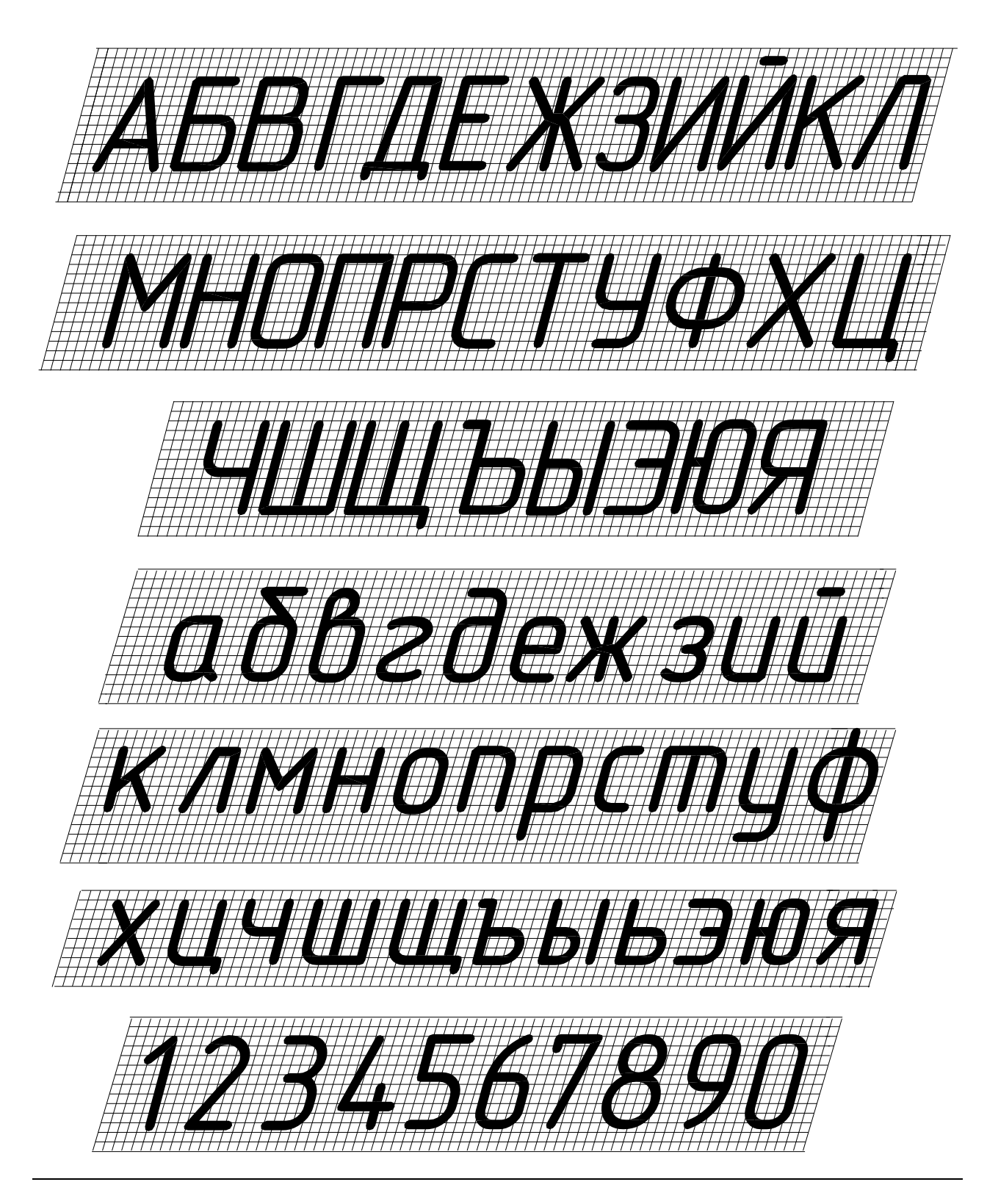

Рис.1

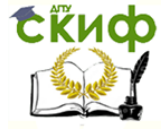

## Таблица 1

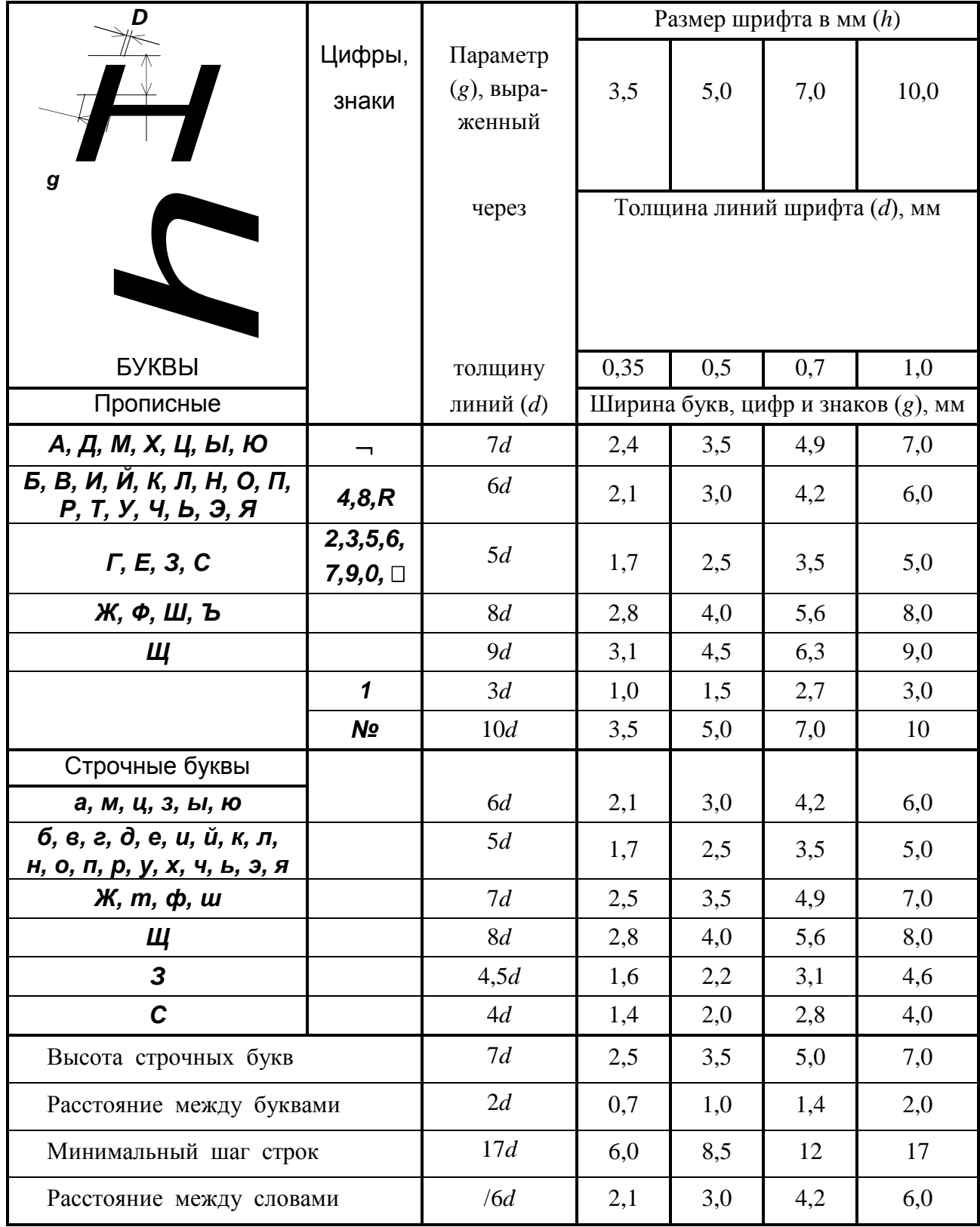

Используя стандартные шрифты, следует оформить титульный лист. Рекомендуемые размеры шрифта: 7,10.

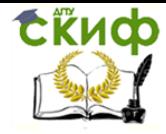

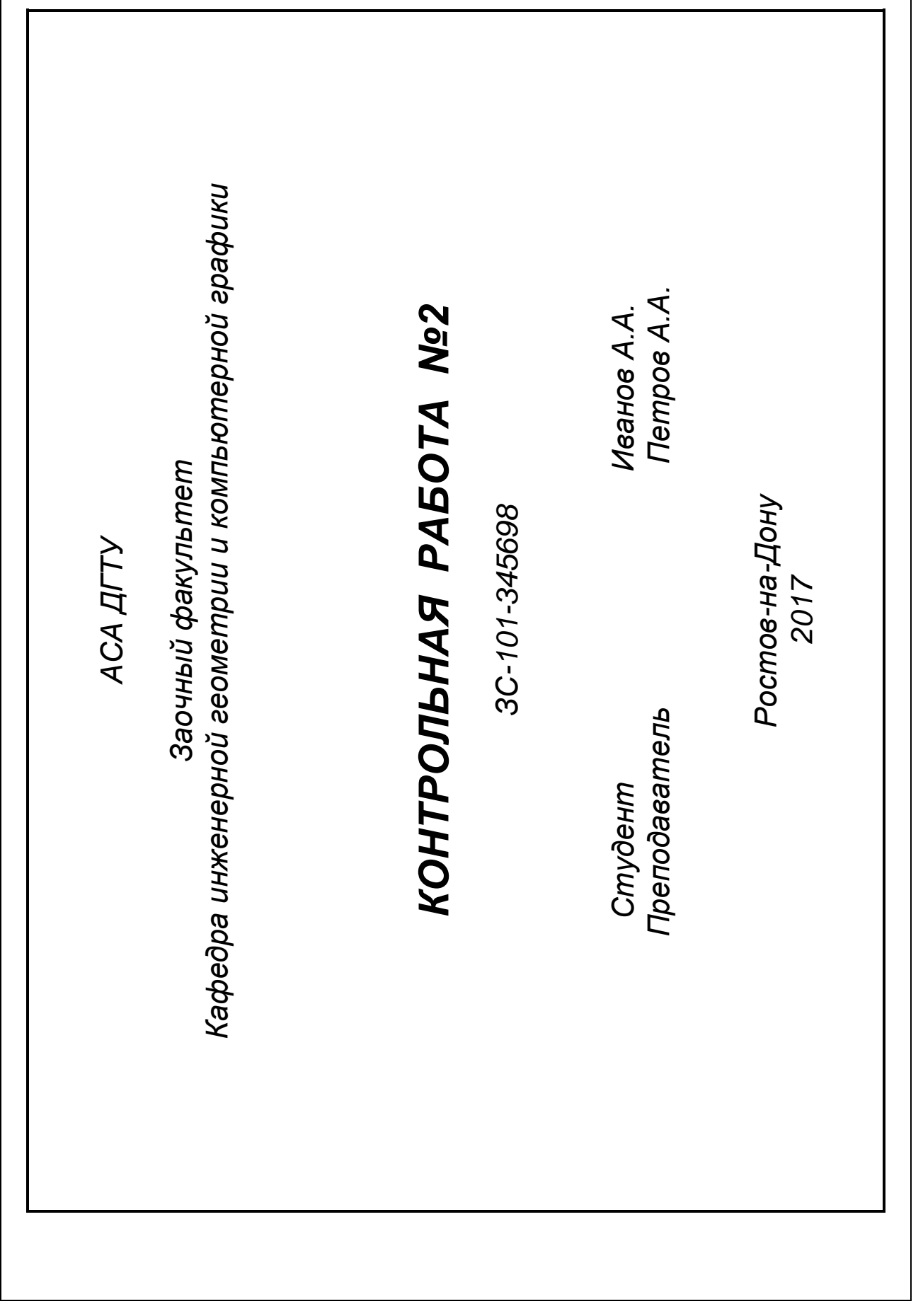

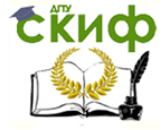

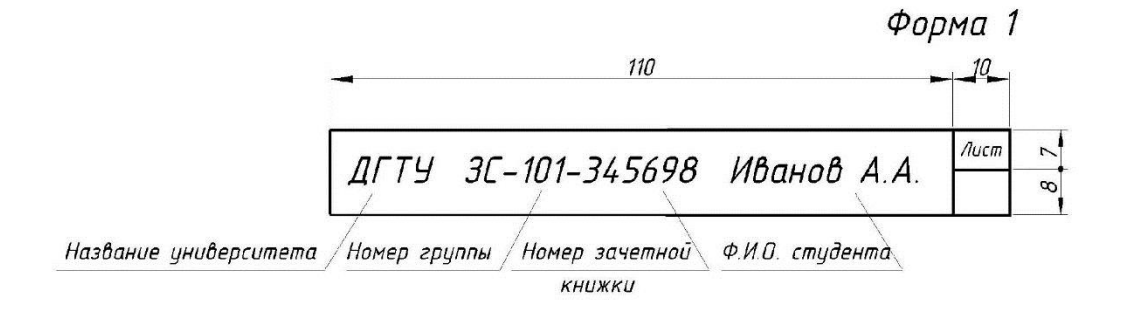

#### Форма 2

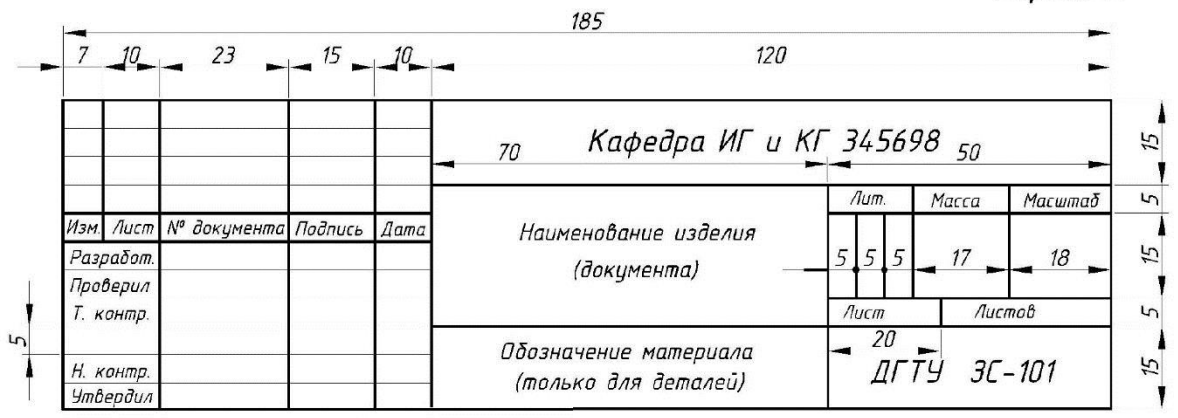

#### Форма З

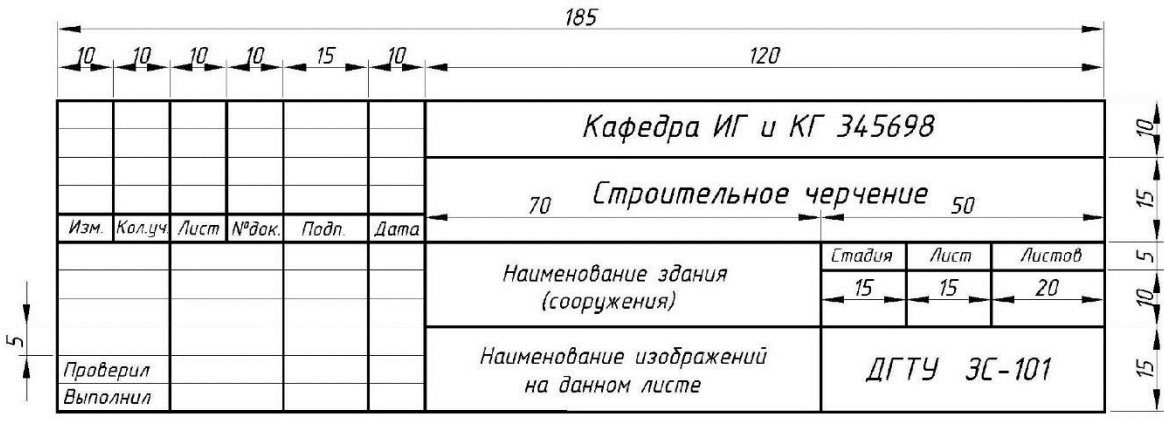

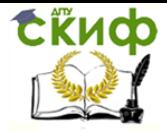

#### *2. ЛИСТ 2*

#### *2.1.Задание к листу 2*

<span id="page-8-0"></span>Построить три вида детали (вид спереди, вид сверху, вид слева) с необходимыми разрезами по двум данным видам. Нанести на изображения размеры. Индивидуальные задания по вариантам приведены в табл. 2.Основная надпись по форме 2. Пример оформления листа 2 представлен на рис.6.

#### *2.2.Методические указания к листу 2*

Прежде чем приступить к выполнению задания, необходимо изучить основные положения ГОСТ 2.305-68, относящиеся к построению видов, разрезов, сечений, а также аксонометрических проекций.

Изображения на чертеже в зависимости от их содержания разделяют на виды (рис. 3), разрезы и сечения. Видом называется прямоугольная проекция поверхности предмета, повернутая к наблюдателю стороной и спроецированная на плоскость проекций, параллельную изображаемой поверхности.

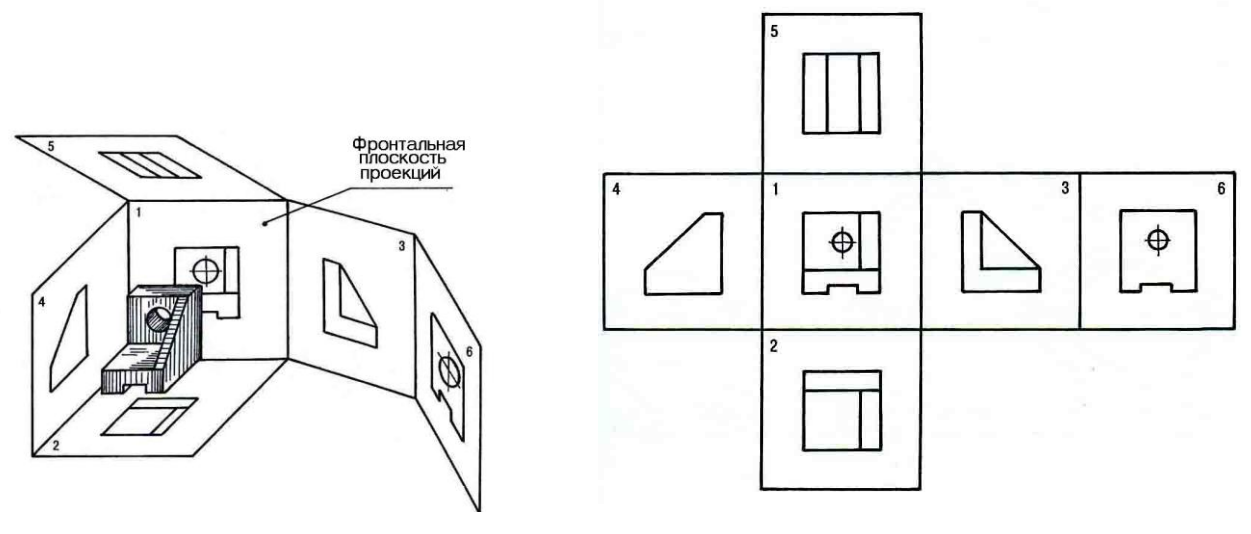

Рис. 3

В черчении установлены следующие наименования видов: 1 - вид спереди (главный вид или фасад); 2 - вид сверху (план); 3 - вид слева (боковой фасад); 4 вид справа; 5 - вид снизу; 6 - вид сзади (задний фасад). Условные названия видов на чертежах не подписываются, если они расположены в проекционной связи, как указано на рис.3.

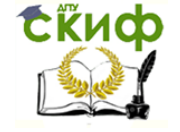

Разрез - изображение предмета, мысленно рассеченного одной или несколькими плоскостями; при этом мысленное рассечение предмета относится только к данному разрезу и не влечет за собой изменения других изображений того же предмета. На разрезе показывается то, что попало в секущую плоскость и те элементы, которые остались за секущей плоскостью. Применяются разрезы для выявления внутренних очертаний и форм предмета.

В зависимости от числа секущих плоскостей разрезы делят на простые и сложные. Разрез, выполненный одной секущей плоскостью, называется простым, а выполненный несколькими секущими плоскостями, - сложным. В зависимости от положения плоскости относительно плоскостей проекций разрез может быть: 1) - фронтальным, если секущая плоскость параллельна фронтальной плоскости проекций; 2) - профильным, если секущая плоскость параллельна профильной плоскости проекций; 3) - горизонтальным, если секущая плоскость параллельна горизонтальной плоскости проекций.

Названные разрезы располагаются на месте соответствующих видов. Если разрез представляет собой симметричную фигуру, то в этом случае допускается соединять часть вида и часть соответствующего разреза, при этом линией раздела является штрихпунктирная линия - ось симметрии. В случае совпадения оси симметрии с контурами детали соединение части вида с частью разреза допускается разделять сплошной волнистой линией.

Местные разрезы используются в том случае, если необходимо выявить форму элемента на ограниченном участке детали. Местный разрез выделяют на виде сплошной волнистой линией, которая не должна совпадать ни с одной линией изображения.

Сложные разрезы делят на ступенчатые (если секущие плоскости параллельны между собой) и ломаные (если секущие плоскости пересекаются). Для обозначения сложных разрезов на чертеже используют разомкнутую линию, а у перегибов линии сечения проводят штрихи.

Площадь сечения разрезов в ортогональных проекциях заштриховывается,

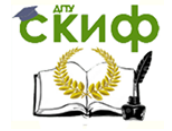

за редким исключением, под углом 45° к основной надписи чертежа и, как правило, в одну сторону на всех разрезах (влево или вправо).

Таблица 2

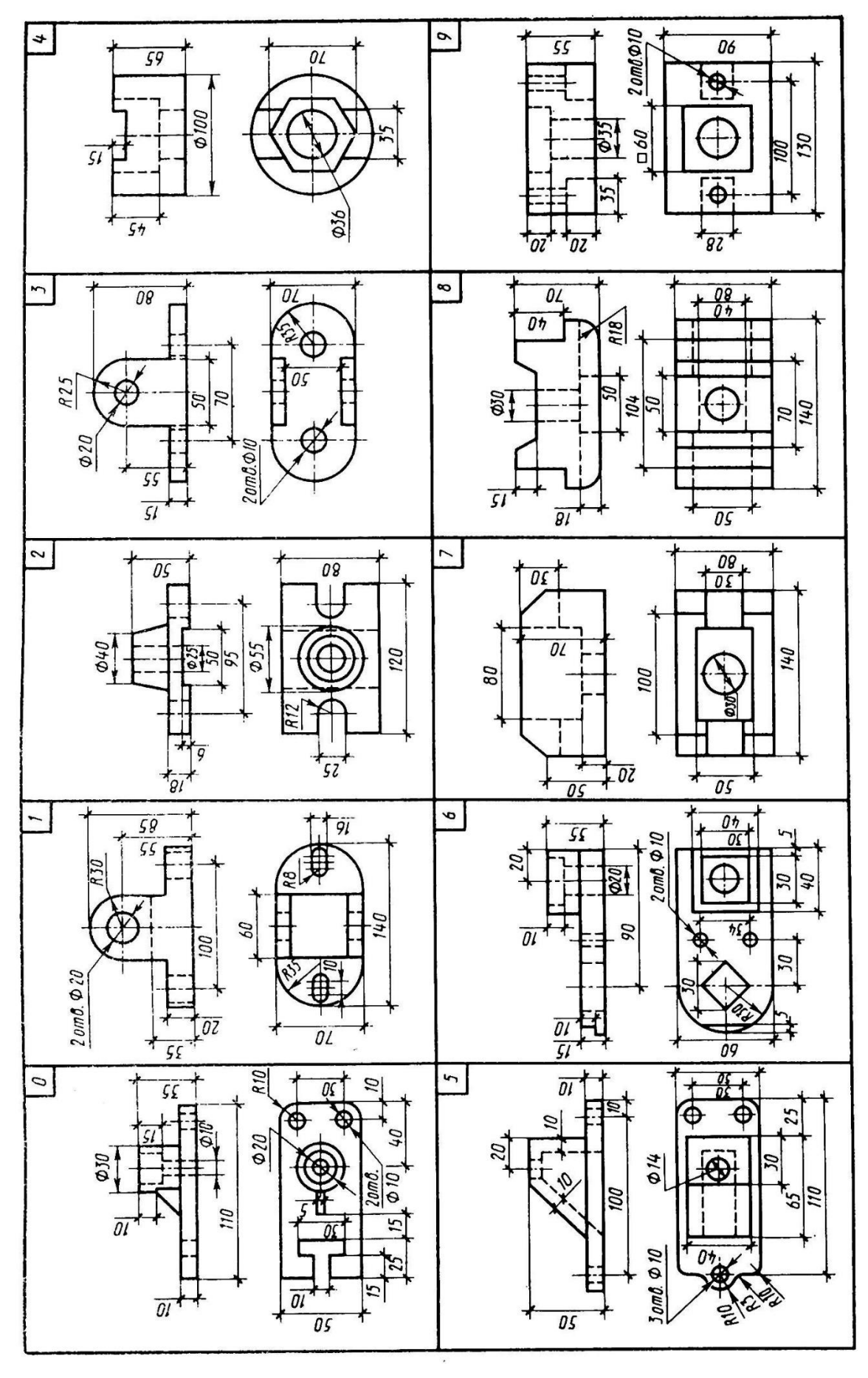

<span id="page-11-0"></span>*3. ЛИСТ 3*

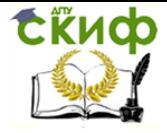

#### *3.1.Задание к листу 3*

Выполнить задачу на построение аксонометрического изображения детали: по двум видам детали построить ее прямоугольную изометрию с вырезом одной четвертой части. Исходные данные принимают по табл. 2. Основная надпись по форме 2. Пример оформления листа 3 представлен на рис.7.

#### *3.2.Методические указания к листу 3*

ГОСТ 2.317-69\* рекомендует пять видов наглядных изображений: прямоугольную изометрию, прямоугольную диметрию, косоугольные фронтальные изометрию и диметрию и косоугольную горизонтальную изометрию. Вид аксонометрических проекций выбирают в зависимости от формы изображаемых предметов. В качестве начала координат может быть взята одна из характерных точек предмета. Предмет можно включить в параллелепипед и проводить построение аксонометрии, делая отсчеты от его граней. На рис. 4 показаны углы между аксонометрическими осями, а также направление осей эллипсов, являющихся проекциями окружностей (параллельных плоскостям XOY, XOZ , YOZ) для прямоугольной изометрии.

Эллипсы в целях облегчения построений могут быть заменены овалами, состоящими из дуг окружностей, проведенных из четырех центров. В прямоугольной изометрии для построения овалов центры *O<sup>1</sup> и O<sup>2</sup>* определяют размером, равным половине большой оси эллипса, а центры *O<sup>1</sup> и O<sup>2</sup>* - размером, равным половине малой оси (рис. 4).

Управление дистанционного обучения и повышения квалификации

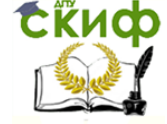

#### Инженерная графика

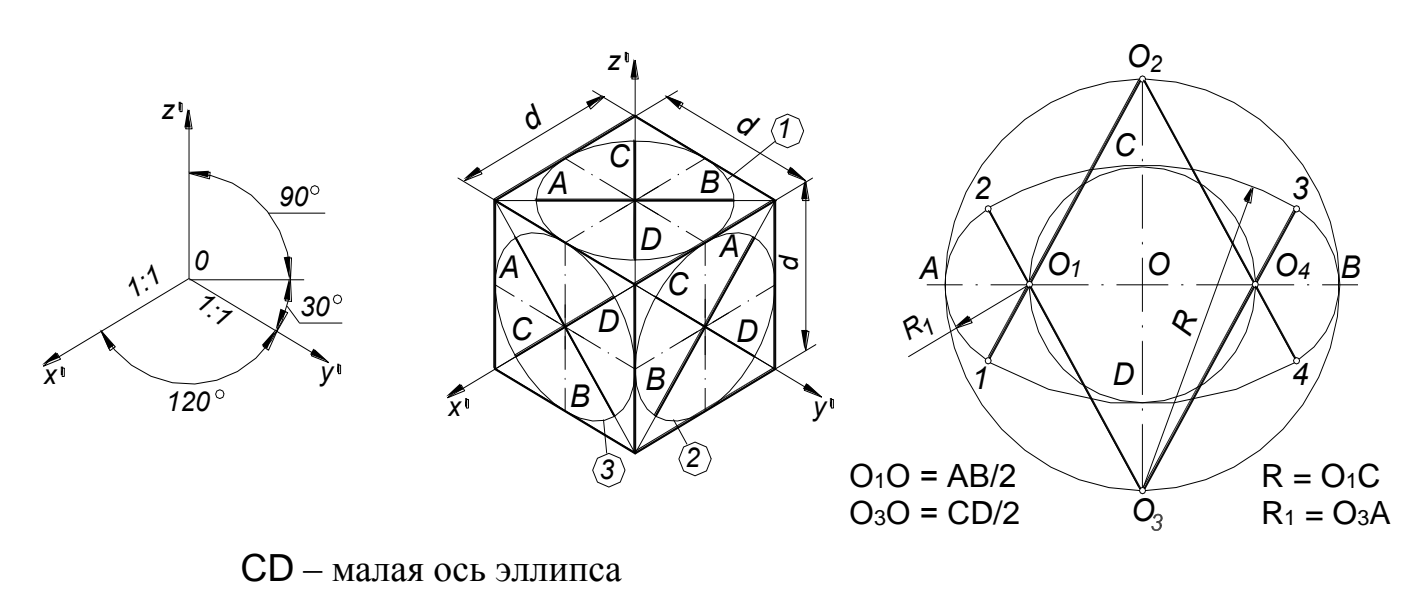

Рис. 4

Назначение разреза в аксонометрии то же, что и на ортогональных проекциях, т.е. выявить внутренние формы предмета. Разрезы на аксонометрических изображениях деталей, имеющих симметричную форму, выполняют, как правило, с помощью секущих плоскостей, проходящих вдоль плоскости симметрии детали (рис. 5). В данном случае разрез выполнен с помощью фронтальной и профильной секущих плоскостей (вырезана 1/4 часть). Наиболее распространенный способ построения разрезов в аксонометрии заключается в следующем:

- 1. Тонкими линиями вычерчивают полное аксонометрическое изображение детали, приняв точку пересечения горизонтальных проекций осевых линий детали за точку пересечения аксонометрических осей.
- 2. Наносят контуры сечения, образуемые каждой секущей плоскостью.
- 3. Изображение отсеченной части детали убирают, оставшуюся часть изображения - обводят. Части предметов, которые попали в секущую плоскость, заштриховывают. Направление штриховки для каждой секущей плоскости показано на рис. 5.

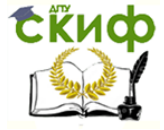

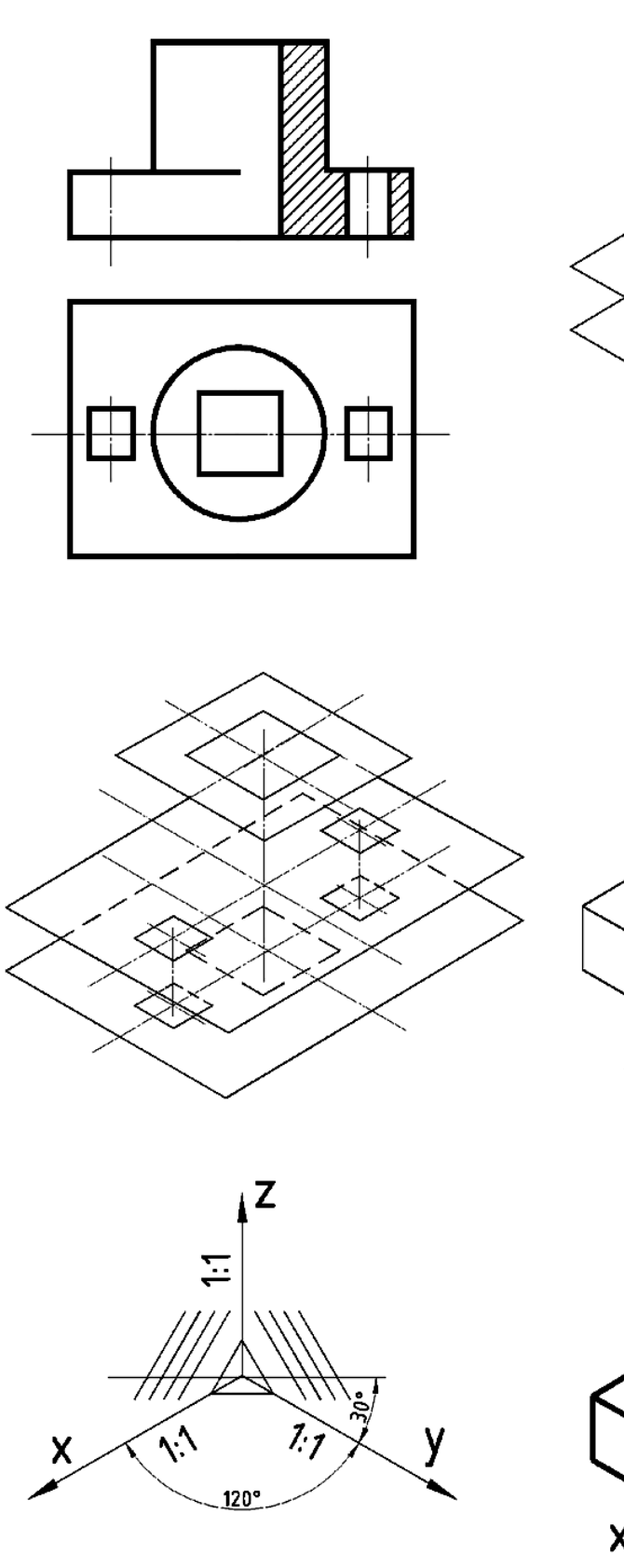

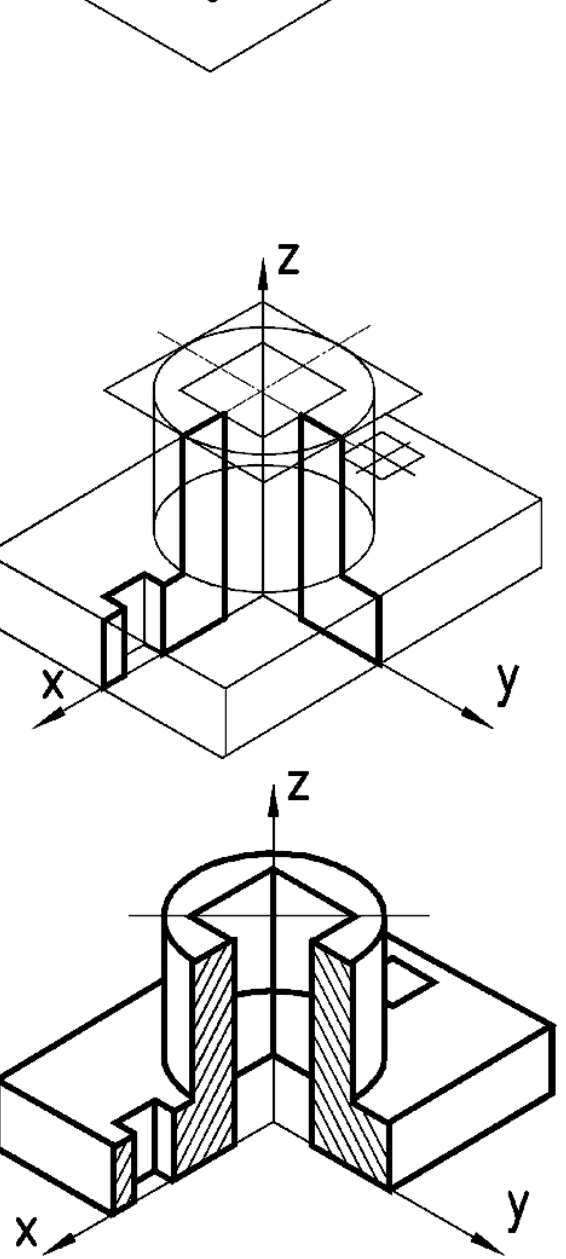

Управление дистанционного обучения и повышения квалификации

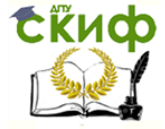

#### Инженерная графика

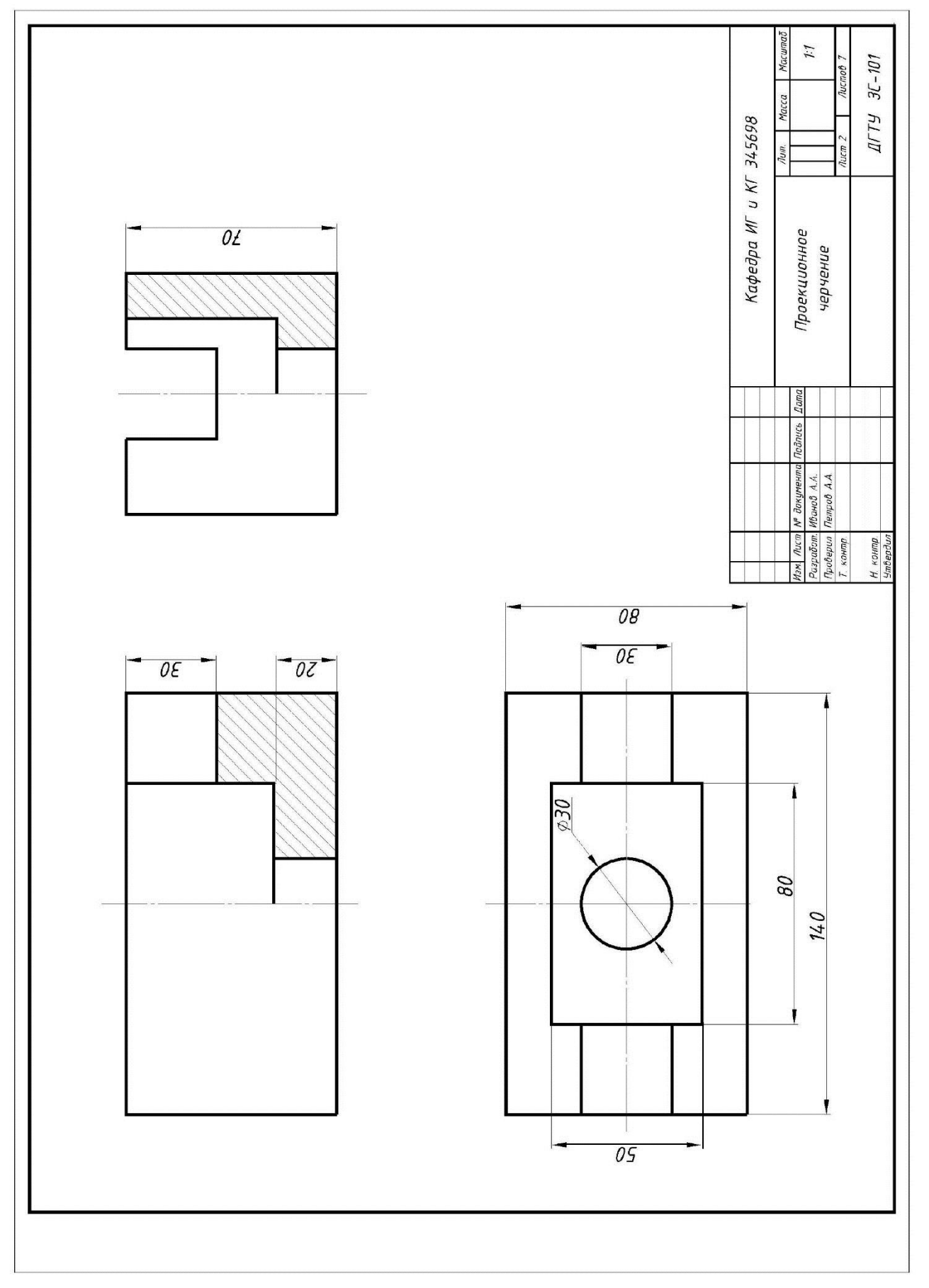

Рис. 6

CRUCO

Управление дистанционного обучения и повышения квалификации

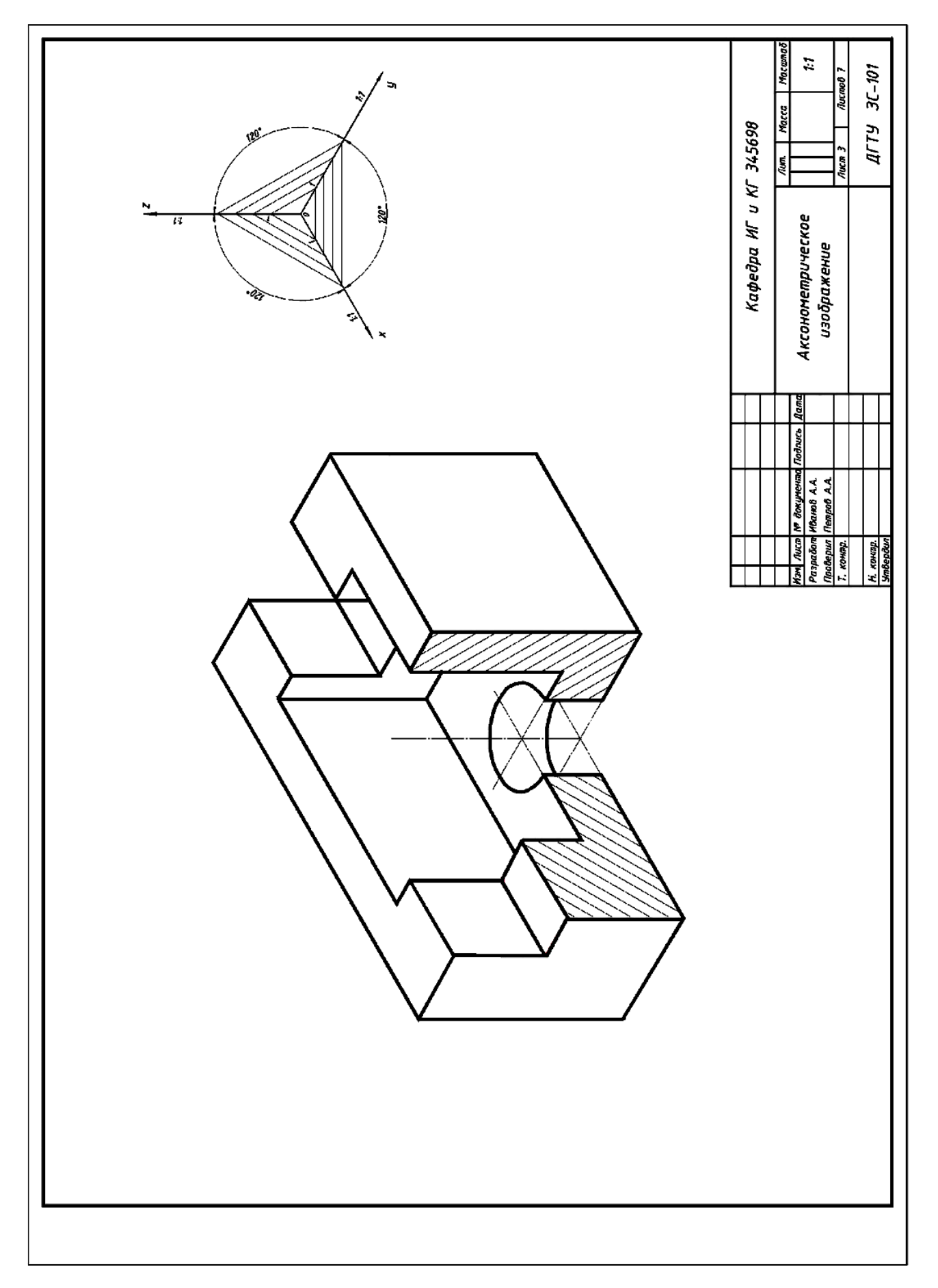

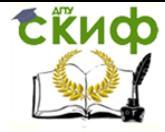

#### *4. ЛИСТ 4*

#### *4.1.Задание к листу 4*

<span id="page-17-0"></span>Выполнить три задачи на изображение резьбовых соединений. Основная надпись по форме 2. Пример оформления листа 4 представлен на рис.14.

Задача 1. Построить болтовое соединение. Чертеж болтовых соединений следует вычерчивать по условным соотношениям, приведенным на рис.8, числовые данные выбрать в табл.3 согласно варианту.

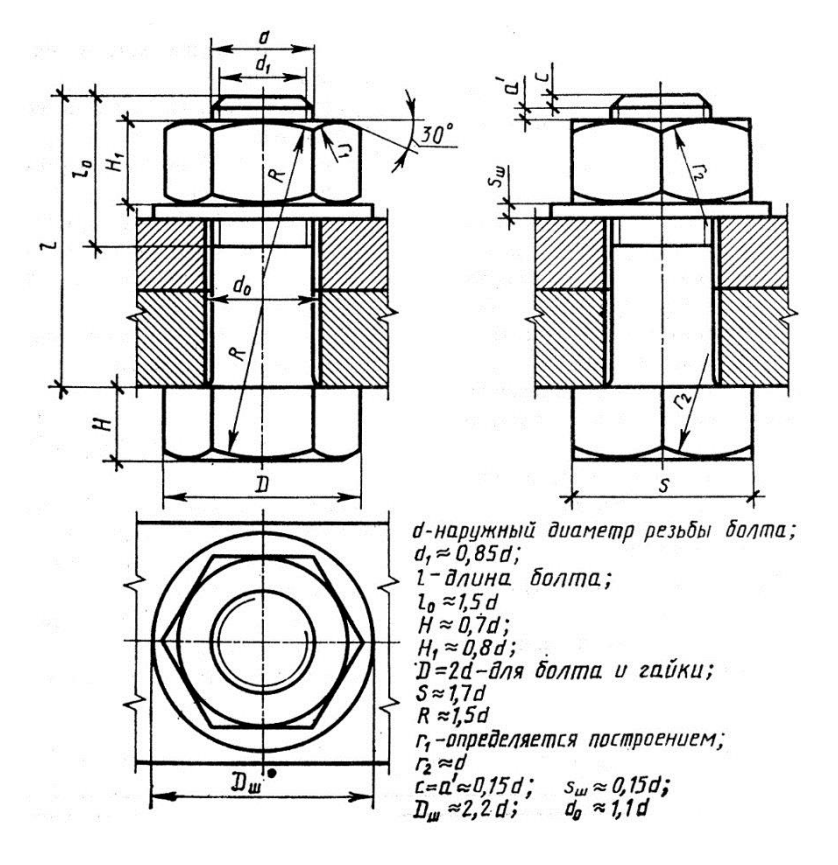

Рис.8

Чертеж выполняется с простановкой только тех размеров, которые указаны на рис.14

Геометрическая схема соединения приведена на рис.9.

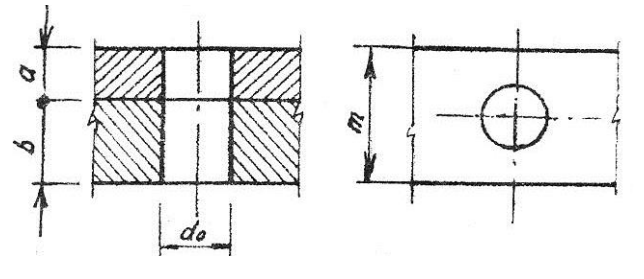

Рис.9

Управление дистанционного обучения и повышения квалификации

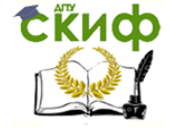

#### Инженерная графика

#### Таблица 3

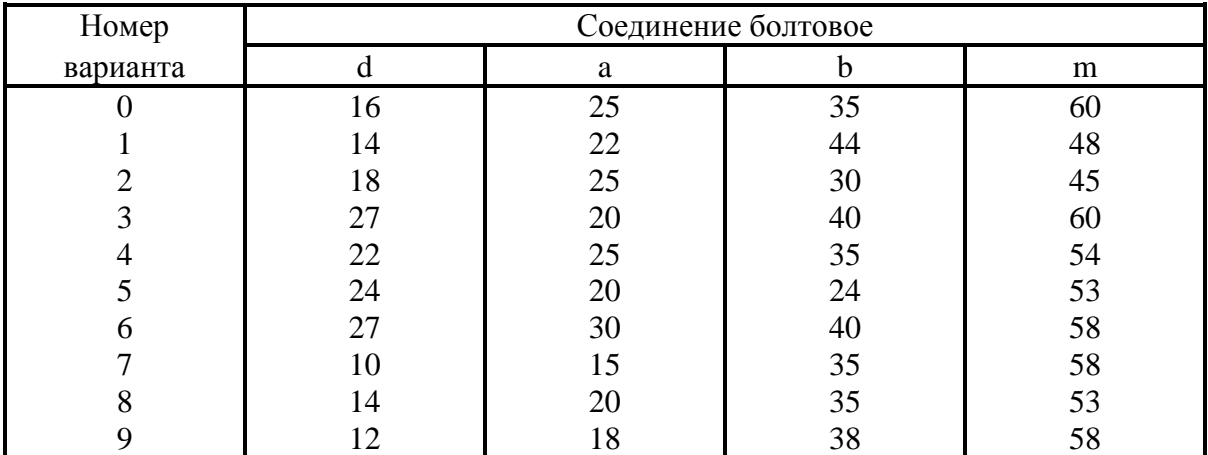

Задача 2. Построить трубное соединение. Схема задания приведена на рис.10, числовые данные - в табл. 4.

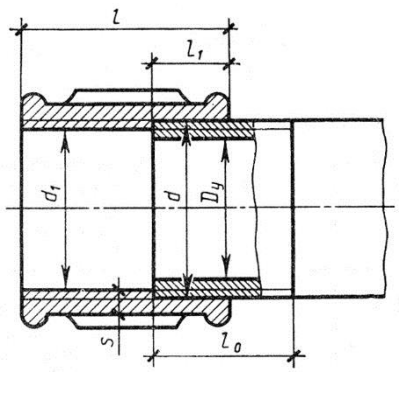

Рис.10

Таблица 4

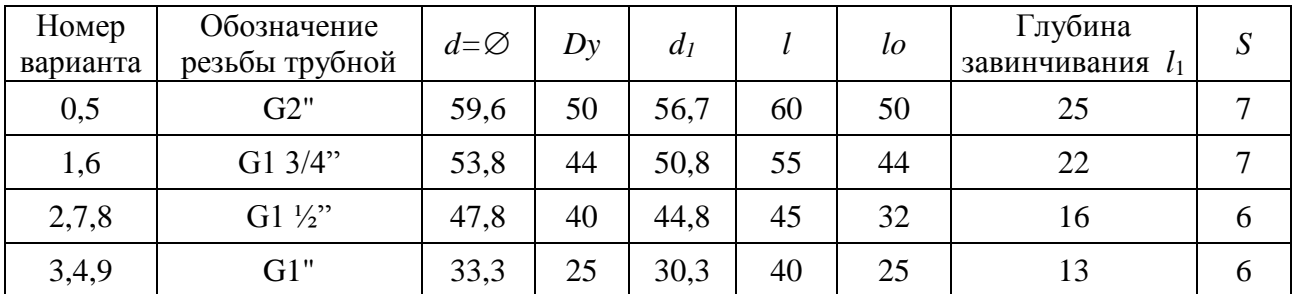

Задача 3. Вычертить условное изображение болтового соединения.

#### *4.2.Методические указания к листу 4*

Задача 1. Резьба образуется при винтовом перемещении некоторой плоской

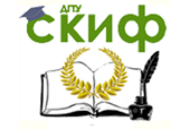

фигуры, задающей профиль резьбы, по цилиндрической или конической поверхности. По размещению на поверхности детали резьбы различают наружные и внутренние. В зависимости от конфигурации профиля резьбы делятся на: метрические, трубные, трапецеидальные и упорные.

Независимо от профиля резьбу изображают условно:

а) на стержне – сплошными основными линиями по наружному диаметру резьбы и сплошными тонкими линиями – по внутреннему диаметру. На видах, полученных проецированием на плоскость, перпендикулярно к оси стержня, по внутреннему диаметру резьбы проводят дугу, равную ~3/4 окружности, разомкнутую в любом месте (рис.11а);

б) в отверстии – сплошными основными линиями по внутреннему диаметру резьбы и сплошными тонкими линиями – по наружному диаметру. На изображениях, полученных проецированием на плоскость, перпендикулярно к оси отверстия, по наружному диаметру резьбы проводят дугу, равную ~3/4 окружности, разомкнутую в любом месте (рис.11б).

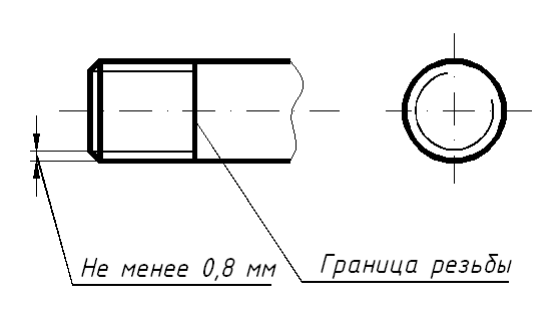

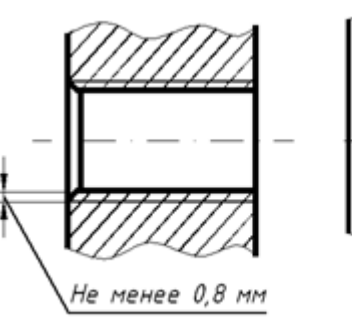

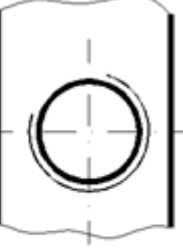

 $a \qquad 6$ 

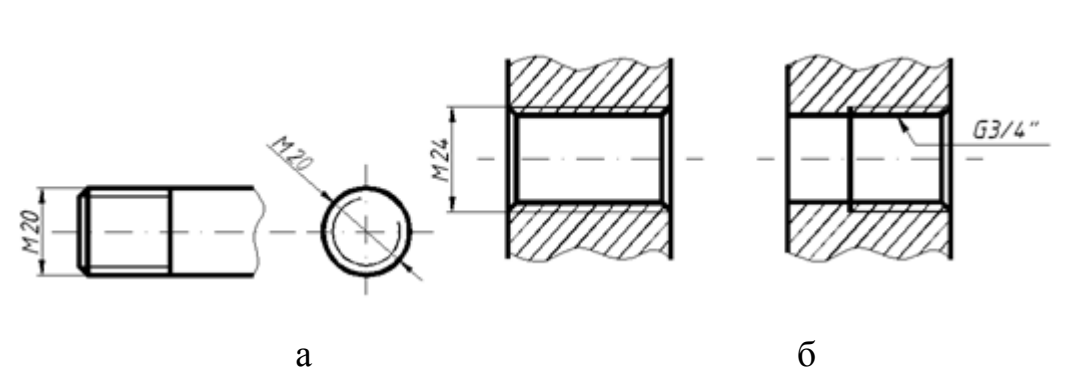

Рис.11

20 Рис.12

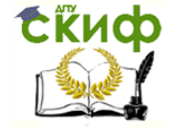

Самой распространенной крепежной резьбой является метрическая резьба. В обозначении метрической резьбы вместо значка диаметра ставится буква М и размер наружного диаметра резьбы в мм. Например: М20 (рис.12а).

В процессе выполнения задачи необходимо подобрать размеры болта по ГОСТ 7798-70, согласно которому длина болта от 20 до 80 мм кратна 5 мм, а от 80 мм и более кратна 10мм.

Задача 2. Детали, входящие в трубное соединение, подбирают по размерам заданного условного прохода *D<sup>y</sup>* (рис.10). Трубная резьба условно обозначается в дюймах, например G3/4 (рис12б).

 $1" \sim 25.4$ мм, и G1 означает соотвественно, что резьба нарезана на трубе, внутренний диаметр (условный проход) которой равен 25,4 мм.

Следует обратить внимание, что в разрезе резьбовых, в частности – трубных, соединений резьба вкручиваемой детали «закрывает» резьбу отверстия (рис. 13).

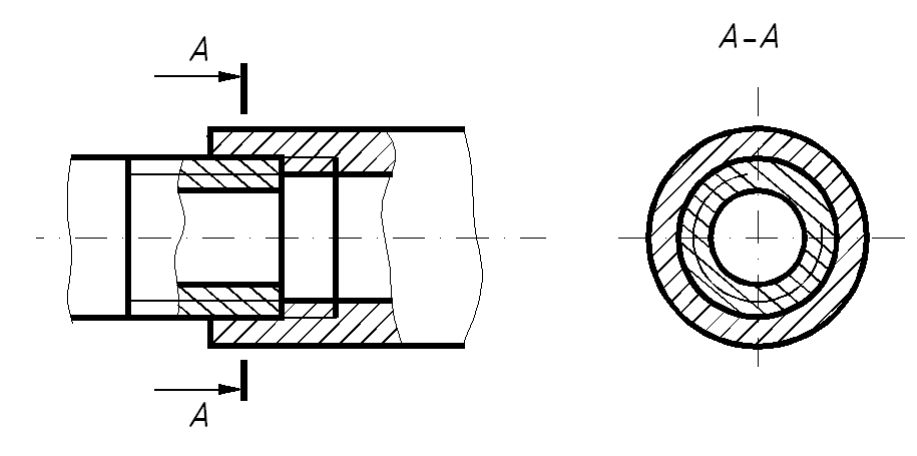

Рис.13

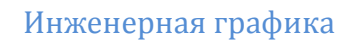

Задача 3. Соблюдая пропорции, выполнить условное изображение болтового соединения.

tivop

<span id="page-21-0"></span>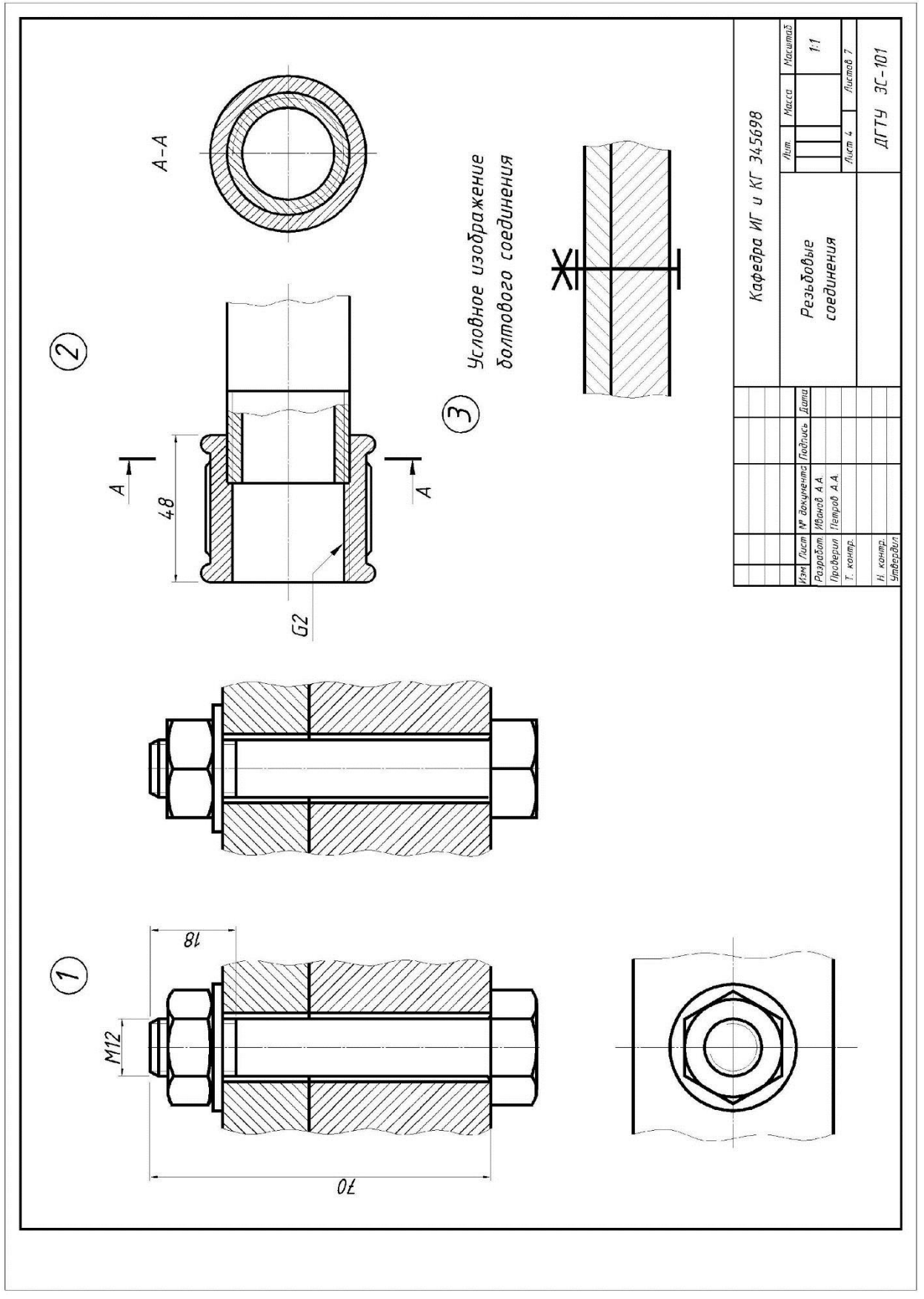

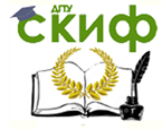

#### *5.1.Задание к листу 5*

Выполнить изображение плана здания. В качестве исходных данных на рис.17 - 21 представлены одноэтажные одноквартирные жилые дома из кирпича. Кровля из волокнистых асбоцементных листов. Перегородки гипсолитовые, толщиной 80мм, в санузлах - кирпичные, толщиной 120мм.

Рис.17 является исходным для вариантов 0 и 5.

Рис.18 является исходным для вариантов 1 и 6.

Рис.19 является исходным для вариантов 2 и 7.

Рис.20 является исходным для вариантов 3 и 8.

Рис.21 является исходным для вариантов 4 и 9.

Размеры проемов: дверные проемы:  $\Box I - 1$  2300 х 910;

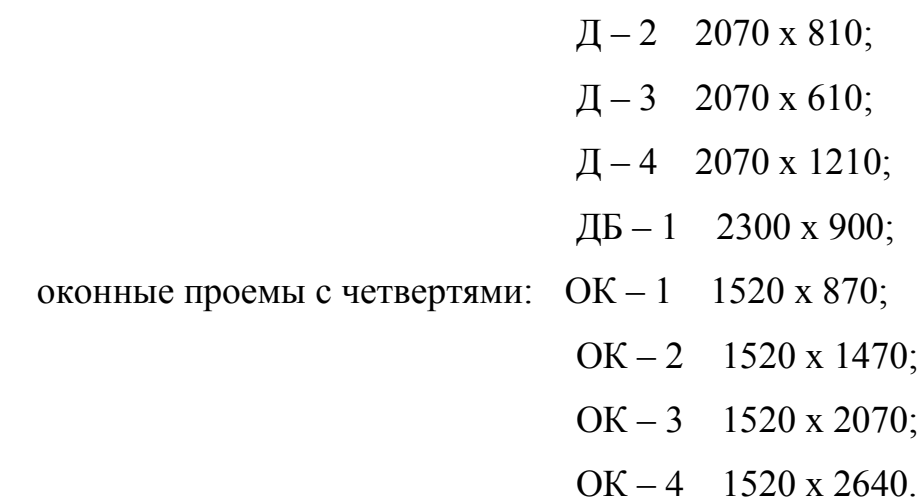

На плане посчитать и проставить площади основных помещений. В кухне разместить газовую плиту и мойку. Размеры сантехоборудования представлены на рис.15.

Основная надпись по форме 1. Пример оформления листа 5 представлен на рис. 16.

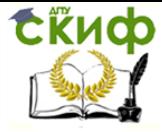

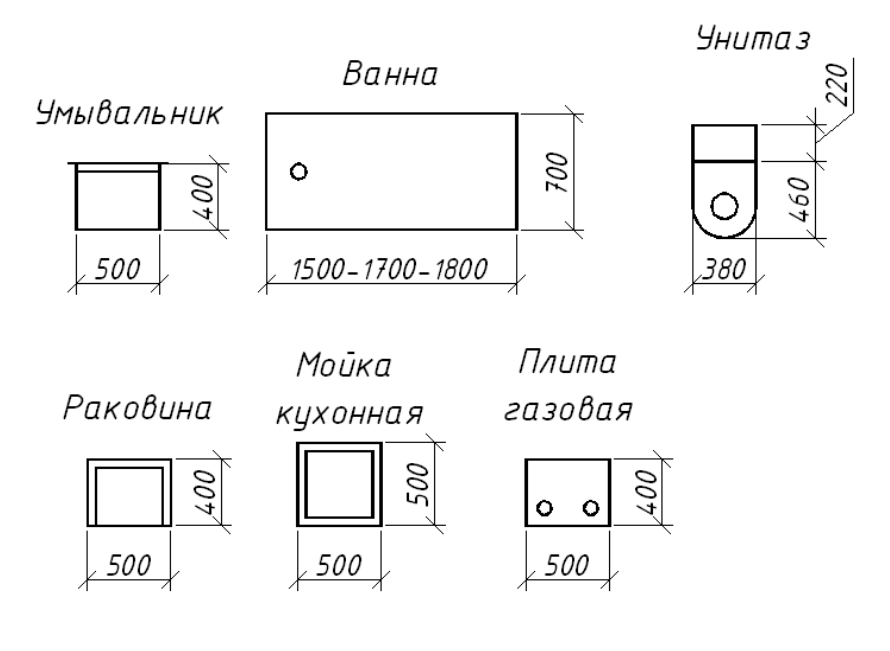

Рис.15

#### *5.2.Методические указания к листу 5*

План здания выполнить в масштабе 1:50.

План здания - это изображение разреза здания, рассеченного мнимой горизонтальной плоскостью, проходящей на определенном уровне. Оформление плана должно соответствовать требованиям ГОСТ 21.501-93, ГОСТ 21.101-97. При выполнении плана этажа здания (сооружения) положение мнимой горизонтальной плоскости разреза принимают, как правило, на уровне 1/3 высоты изображаемого этажа или 1 м над изображаемым уровнем.

На планах этажей наносят и указывают:

- 1 координационные оси здания (сооружения), расстояния между ними и крайними осями, оси у деформационных швов;
- 2 толщину стен и перегородок и их размерную привязку;
- 3 все проемы, отверстия и т.п. с необходимыми разрезами и привязками. Для проемов с четвертями размеры показывают по наименьшей величине проема. Размеры дверных проемов в перегородках на планах не показывают;
- 4 площади помещений. Площади помещений (с точностью до второго знака после запятой) приводят в нижнем правом углу плана и подчеркивают сплошной толстой линией;

# **Ekuco**

#### Инженерная графика

5 - тип заполнения проемов ворот и дверей (в кружках диаметром 5 мм);

6 - марки элементов зданий, например лестниц, сантехкабин и т.п.;

7 - ссылки на фрагменты и узлы.

Конструкции (например, антресоли), расположенные выше секущей плоскости, изображают схематично штрихпунктирной линией с двумя точками.

План рекомендуется вычерчивать в такой последовательности: нанести сетку координационных осей, затем вычертить наружные и несущие внутренние стены и перегородки в соответствии с правилами привязки их к координационным осям, показать оконные и дверные проемы, лестничные марши, вентиляционные и дымовые каналы. После этого нанести все необходимые наружные и внутренние размеры.

Внутри плана здания проставляют ширину, глубину каждого помещения, толщину стен и перегородок. Указывают привязку наружной плоскости стены к координационным осям. В дверных и оконных проемах указывают марку (тип) двери и окна.

Вне контура плана наносят три линии (цепочки) размеров: на первой (считая от контура плана) - размеры проемов и простенков с привязкой их к координационным осям; на второй - расстояния между осями; на третьей - расстояния между крайними координационными осями.

Первую линию размеров наносят на расстоянии 20 мм от контура стены, последующие - на расстоянии 7 мм друг от друга. Координационным осям присваивают марку, которую помещают на конце оси в кружке диаметром 8 мм. Размер шрифта для обозначения марок принимают 5. Вертикальные оси обозначают слева направо арабскими цифрами, горизонтальные оси - снизу вверх русскими заглавными буквами в алфавитном порядке.

План здания вычерчивать основной сплошной линией толщиной 0,4 мм, а капитальные стены, попавшие в разрез, - 0,8 мм.

25

#### Управление дистанционного обучения и повышения квалификации

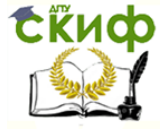

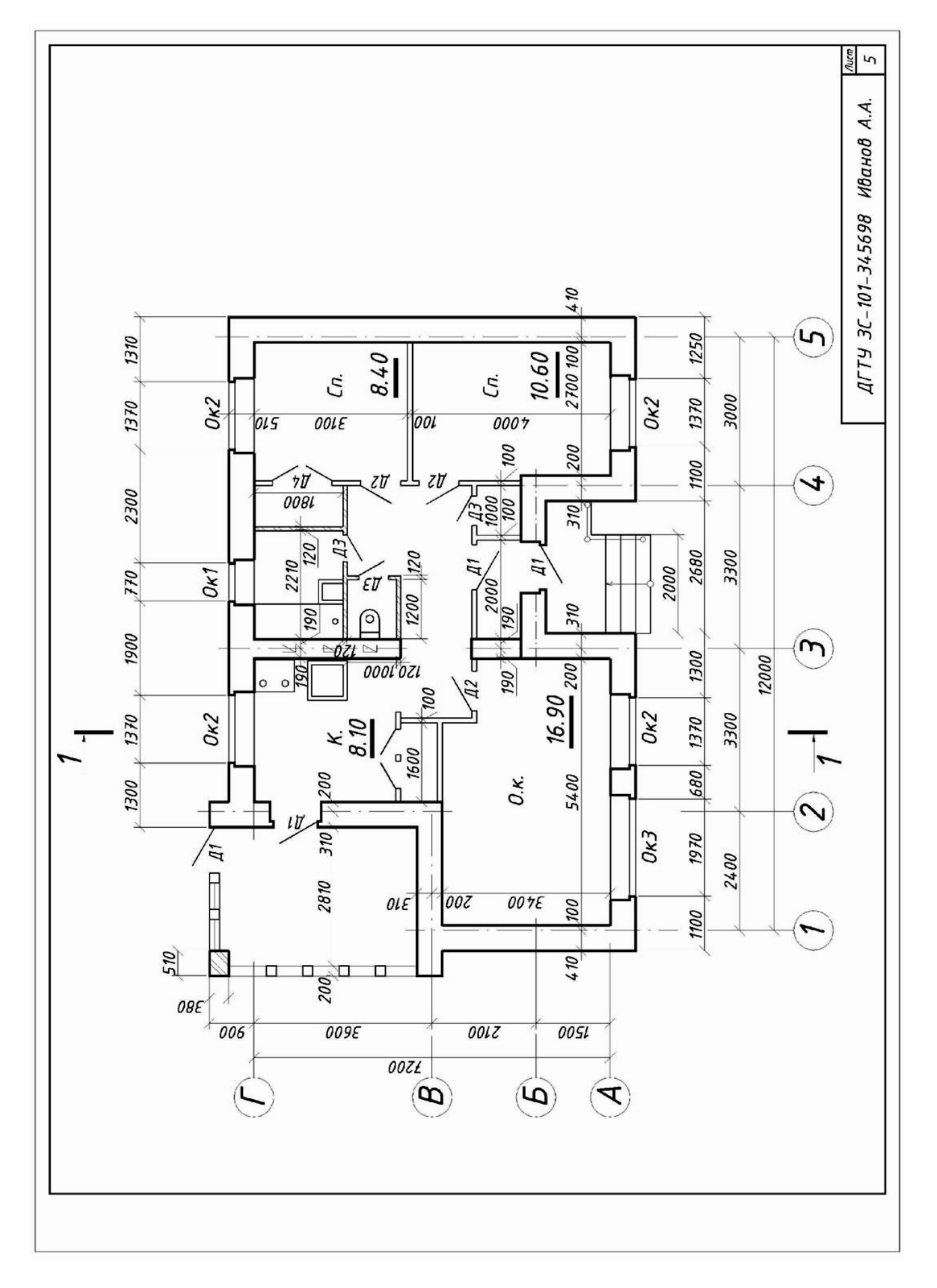

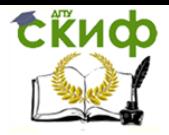

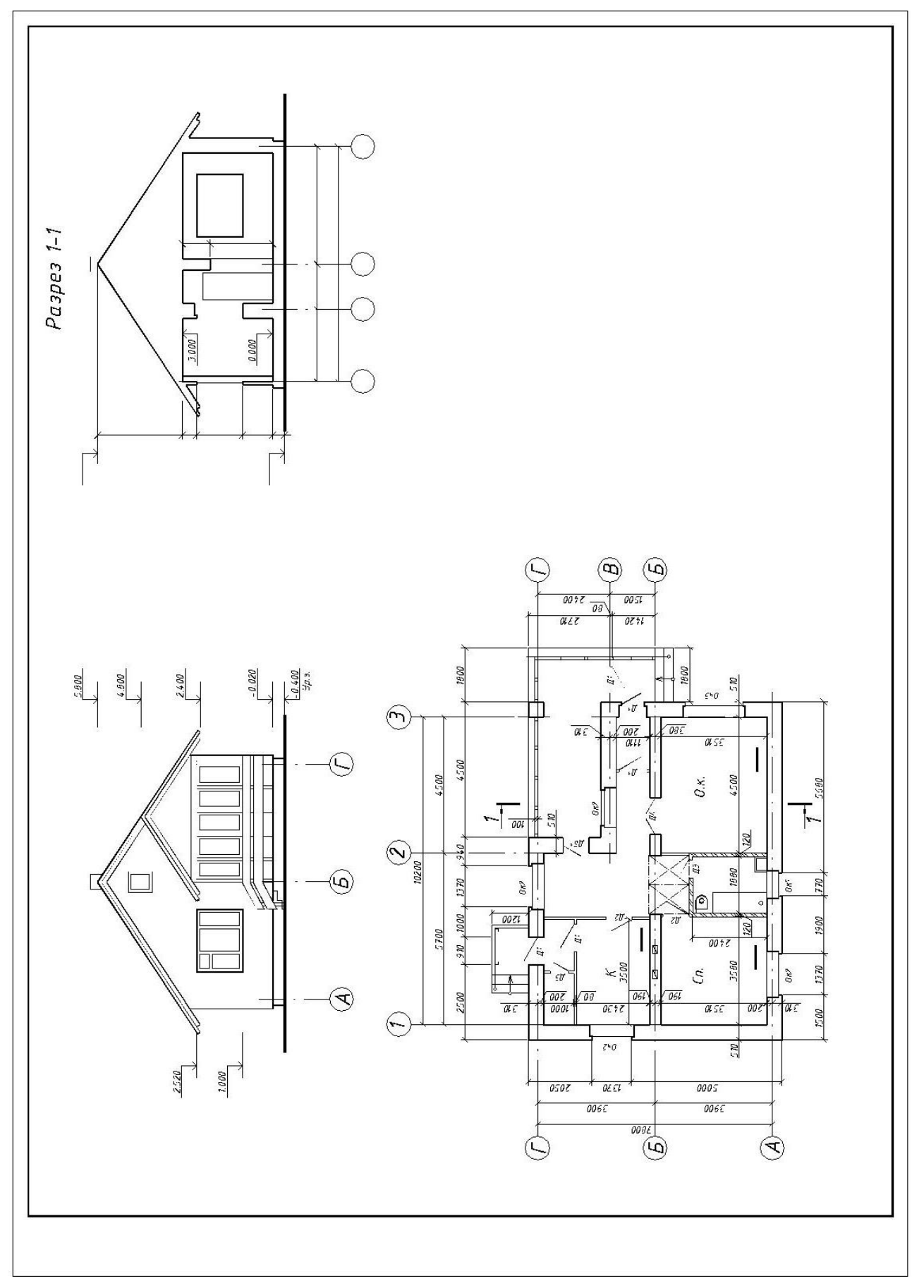

Рис. 17

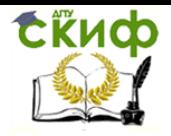

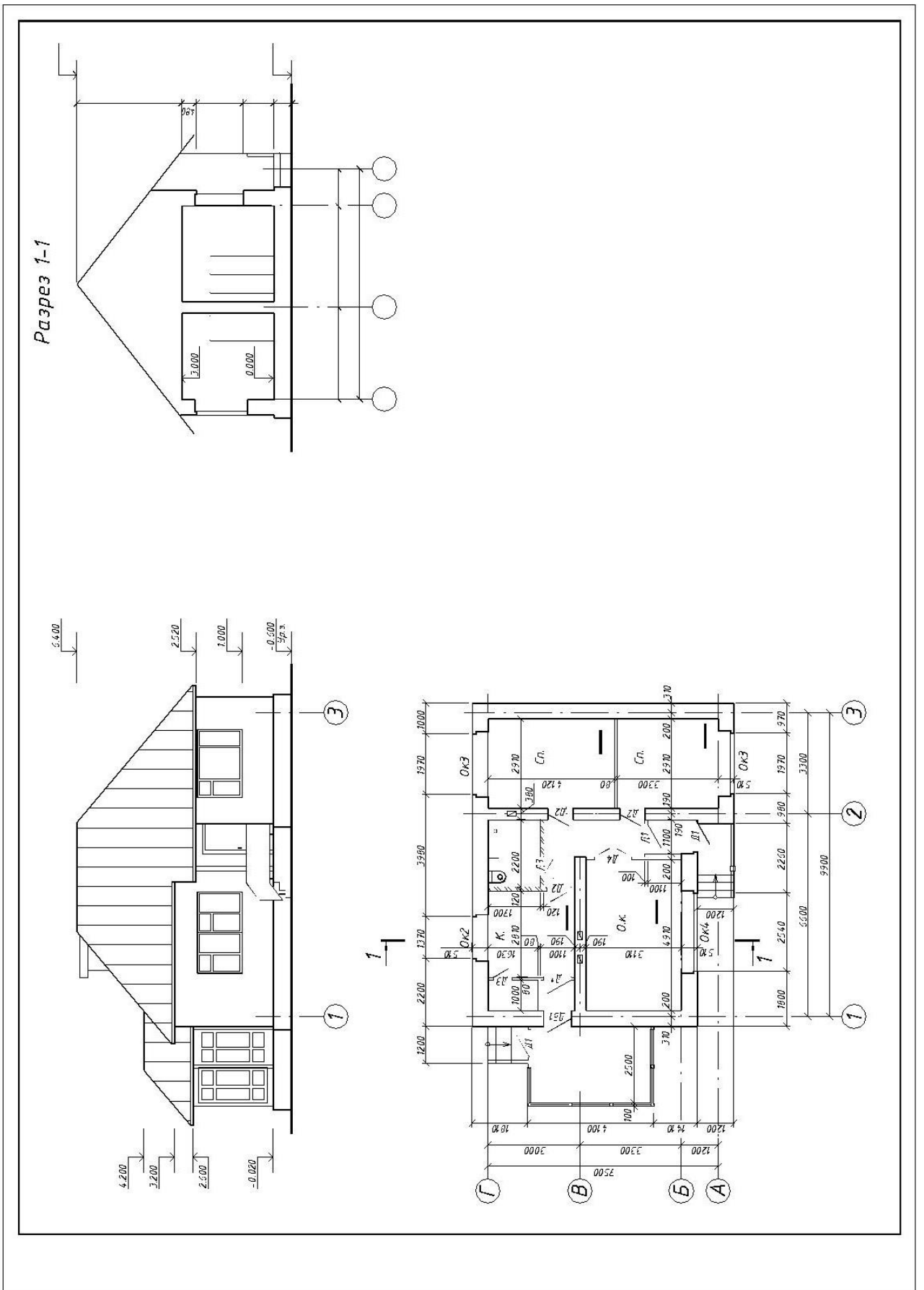

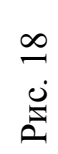

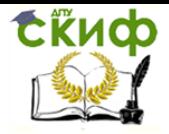

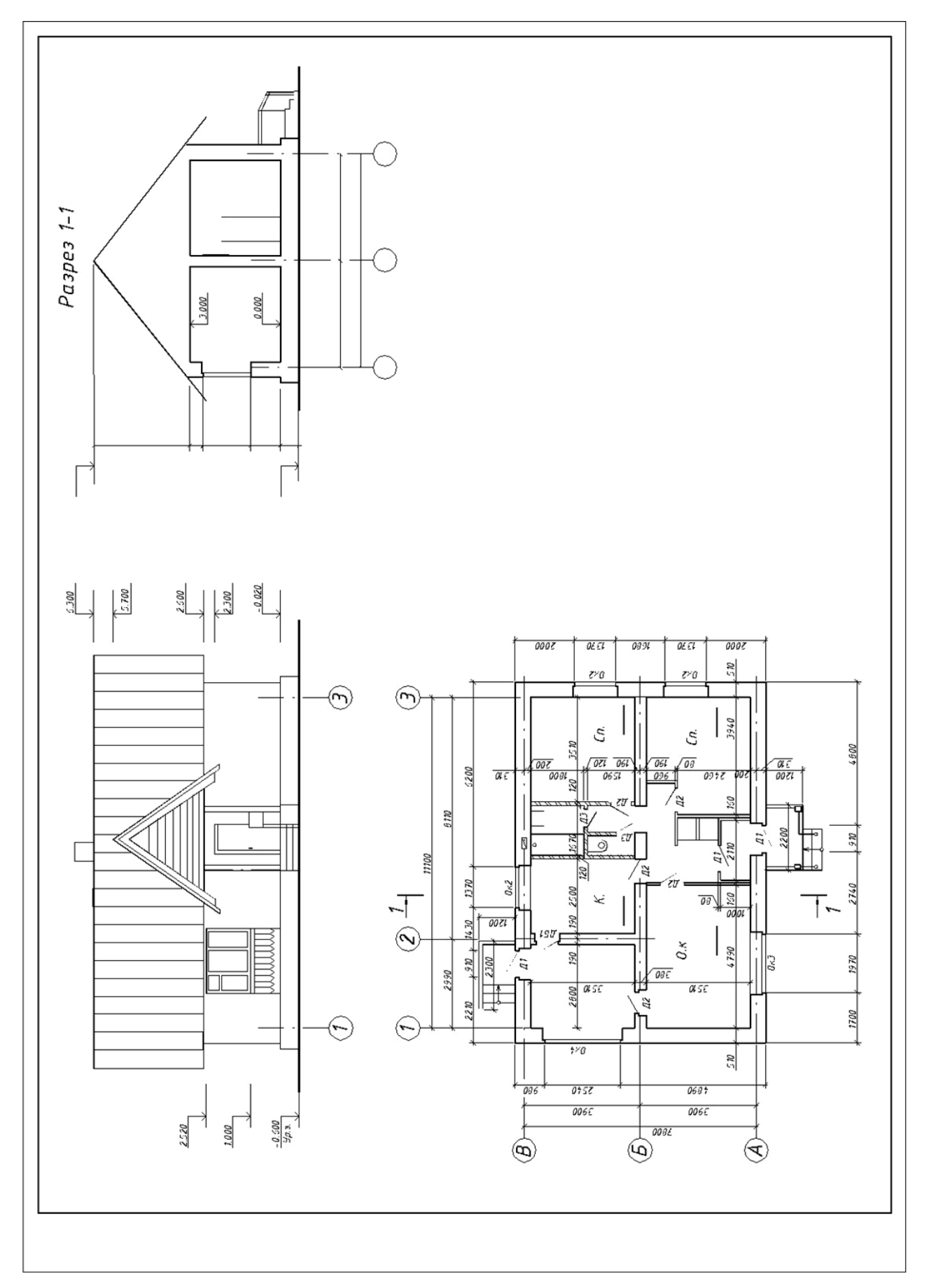

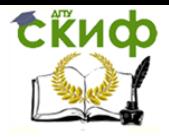

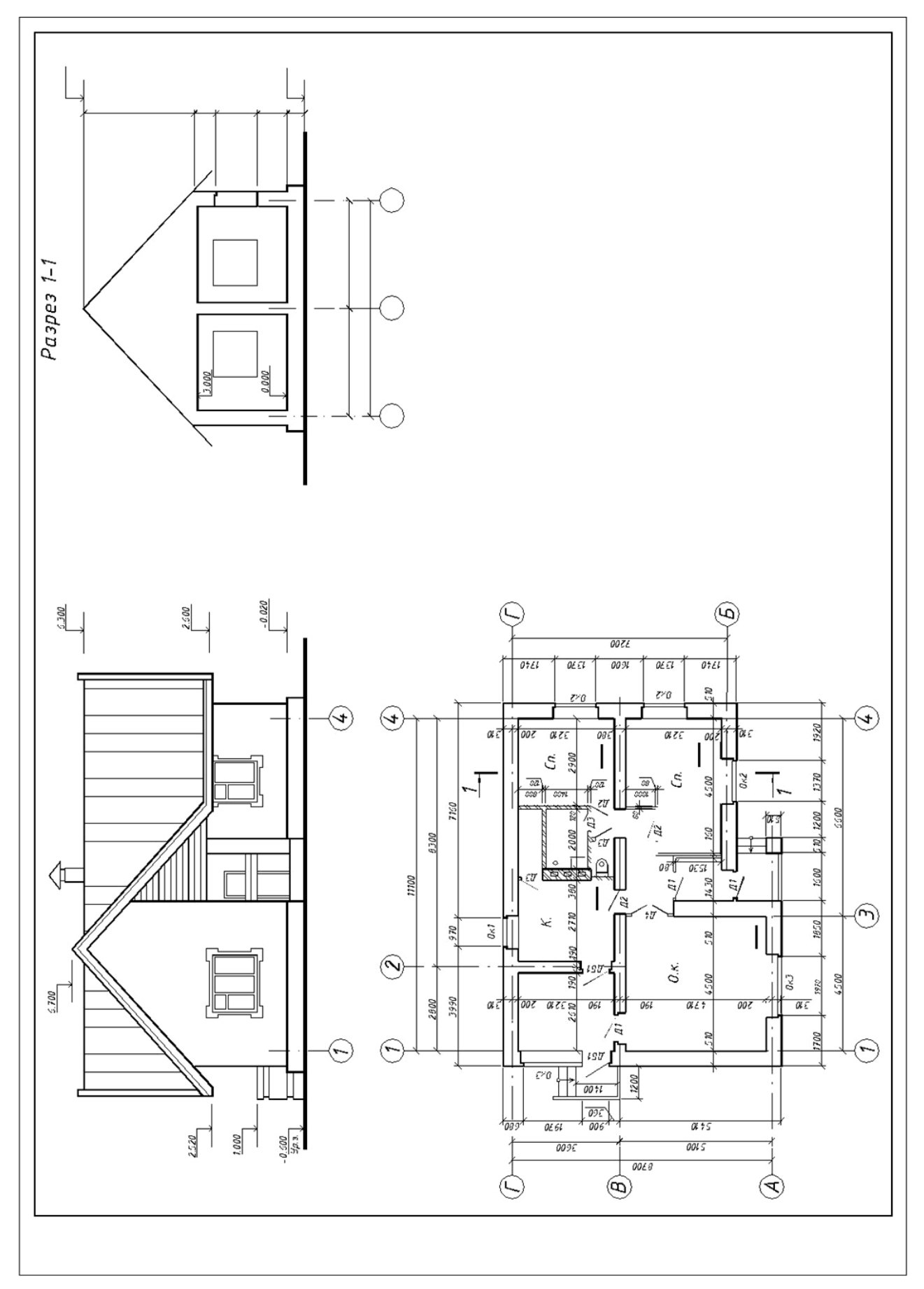

Рис. 20

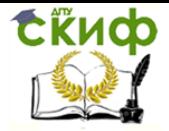

<span id="page-30-0"></span>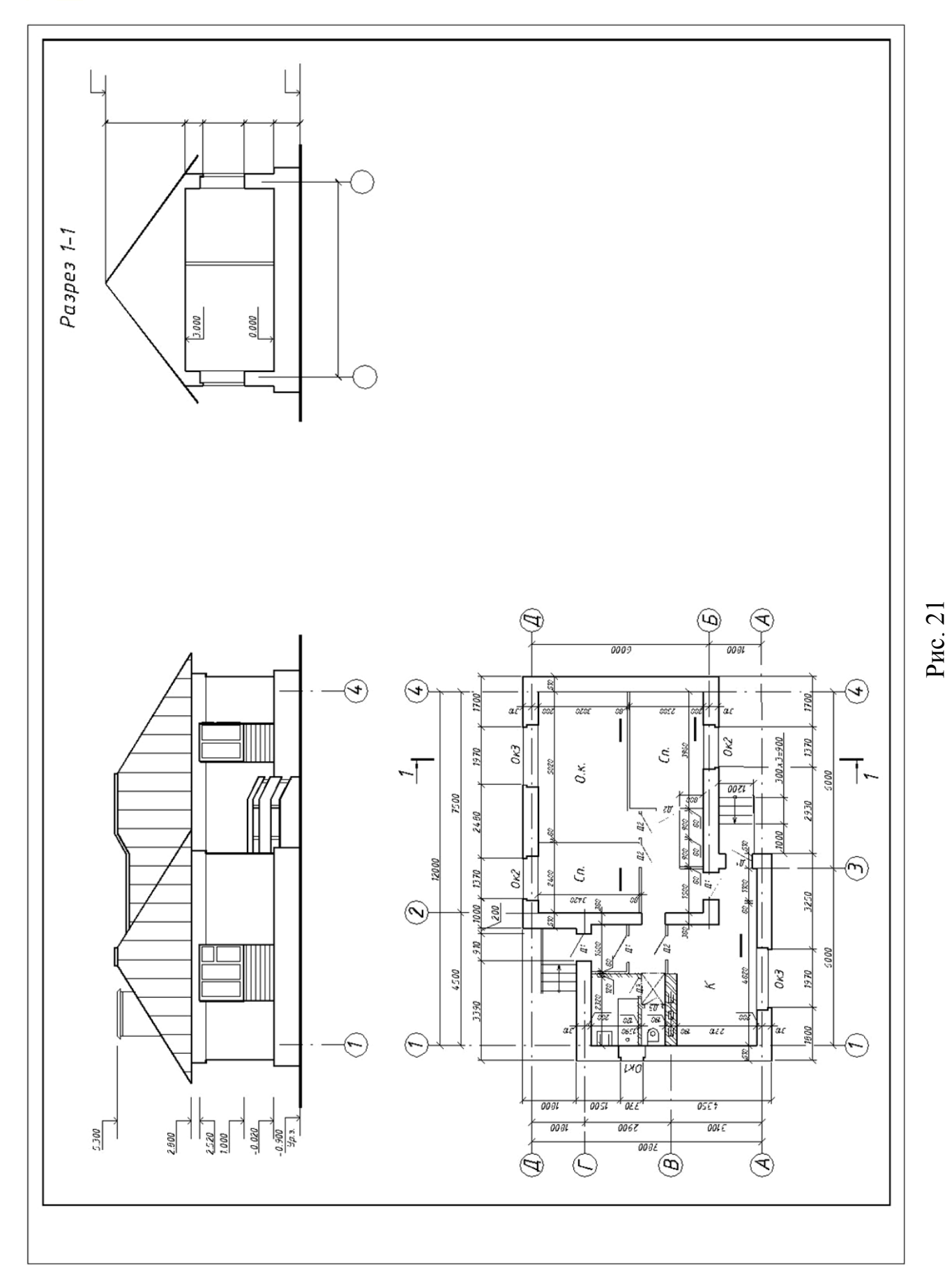

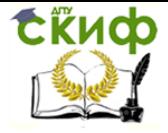

#### *6.1.Задание к листу 6*

Выполнить изображение фасада здания. Исходные данные выбирают аналогично листу 5.

Основная надпись по форме 3. Пример оформления листа 6 представлен на рис. 22.

#### *6.2.Методические указания к листу 6*

В масштабе 1:50 выполнить фасад здания.

Фасад - это ортогональная проекция здания на вертикальную плоскость. Оформление фасада должно соответствовать требованиям ГОСТ 21.501-93, ГОСТ 21.101-97.

На фасаде наносят и указывают:

- 1 координационные оси здания (сооружения), проходящие в характерных местах фасадов (например, крайние, в местах уступов в плане и перепада высот);
- 2 отметки уровня земли, входных площадок, верха стен, низа и верха проемов и расположенных на разных уровнях элементов фасадов (например, козырьков, выносных тамбуров);
- 3 отметки, размеры и привязки проемов и отверстий, не указанных на планах и разрезах;
- 4 типы заполнения оконных проемов, если они не входят в состав элементов сборных конструкций стен;
- 5 вид отделки отдельных участков стен, отличающихся от остальных (преобладающих);

 Фасады именуются по крайним координационным осям, например, "Фасад 1-12", и не подчеркиваются. Контур земли необходимо показывать линией толщиной 1,0...1,5 мм, выходящей за пределы контура фасада на 15...20 мм.

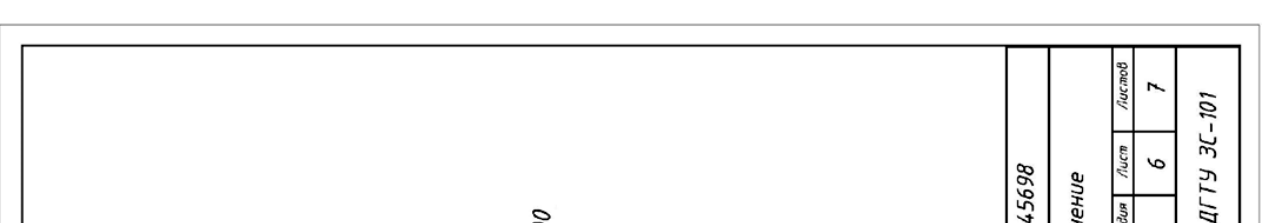

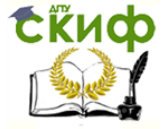

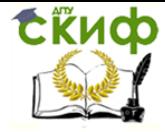

#### *7. ЛИСТ 7*

#### *7.1.Задание к листу 7*

<span id="page-33-0"></span>Выполнить изображение разреза здания. Исходные данные выбирают аналогично листу 5. Основная надпись по форме 3. Пример оформления листа 7 представлен на рис. 23.

#### *7.2.Методические указания к листу 7*

В масштабе 1:50 выполнить разрез здания вертикальной секущей плоскостью по линии сечения, указанной на плане. Проставить недостающие размеры и отметки.

Разрезом называется изображение здания, мысленно рассеченного вертикальной плоскостью. Оформление разреза должно соответствовать ГОСТ 2.501- 93, ГОСТ 21.101-97. На разрезах наносят и указывают:

- 1 координационные оси здания и расстояния между ними и крайними осями;
- 2 отметки уровня земли, пола этажей и площадок;
- 3 отметки низа несущих конструкций покрытия одноэтажных зданий и низа плит покрытия верхнего этажа многоэтажных зданий;
- 4 отметку низа опорной части заделываемых в стены элементов конструкций;
- 5 отметку верха стен, карнизов, уступов стен;
- 6 размеры и привязку (по высоте) проемов, отверстий, ниш и т.п. в стенах и перегородках; для проемов с четвертями размеры указывают по наименьшему проему;
- 7 толщину стен и их привязку к координационным осям здания (сооружения);
- 8 марки элементов зданий (сооружений), не замаркированных на других изображениях;

Разрезы здания обозначают буквами или цифрами по типу " Разрез 1-1 ". Название изображения располагают над изображением и не подчеркивают. Размер шрифта 5. Толщина контурных линий назначается в зависимости от вида и содержания чертежа. В разрезах видимые линии контуров, не попадающие в плоскость сечения, выполняют сплошной тонкой линией.

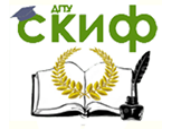

<span id="page-34-0"></span>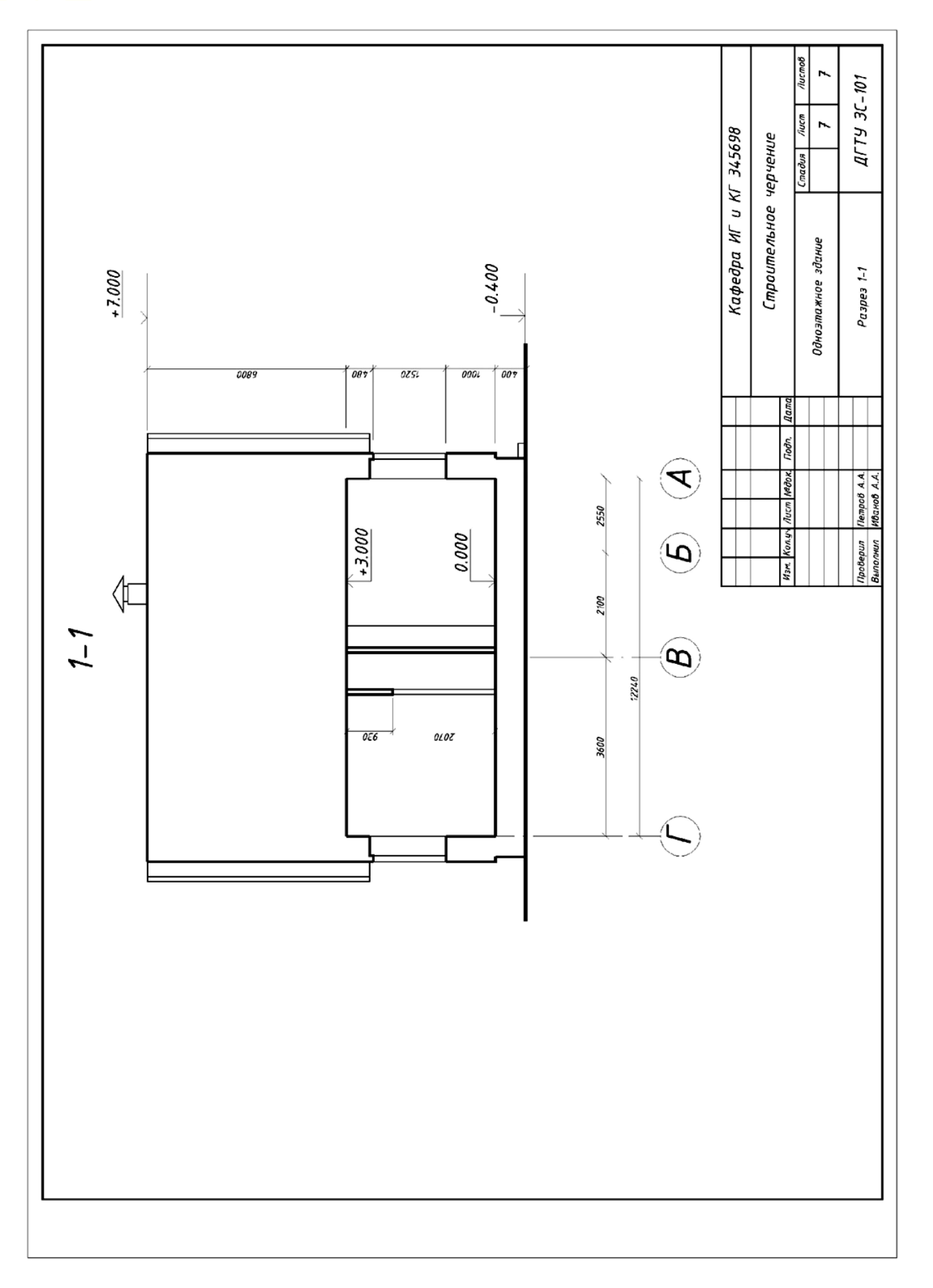

Управление дистанционного обучения и повышения квалификации

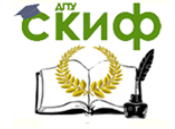

#### Инженерная графика

1. ГОСТ 21.101 - 97. Основные требования к проектной и рабочей документации.

2. ГОСТ 21.501 - 93. Правила выполнения архитектурно - строительных чертежей.

- 3. ГОСТ 2.101-68. Виды изделий.
- 4. ГОСТ 2.102-68. Виды и комплектность конструкторских документов.
- 5. ГОСТ 2.109-73. Основные требования к чертежам.
- 6. ГОСТ 2.301-68. Форматы.
- 7. ГОСТ 2.302-68. Масштабы.
- 8. ГОСТ 2.303-68. Линии.
- 9. ГОСТ 2.304-81. Шрифты чертежные.
- 10. ГОСТ 2.305-68. Изображения виды, разрезы, сечения.
- 11. ГОСТ 2.307-68. Нанесение размеров и предельных отклонений.
- 12. ГОСТ 2.311-68. Изображение резьбы.
- 13. ГОСТ 2.317-69. Аксонометрические проекции.
- 14. Будасов Б.В., Каминский В.П. Строительное черчение. М., 1992.
- 15. Новичихина Л.И. Справочник по техническому черчению. Минск, 2004.

16. Чекмарев А.А. Инженерная графика (машиностроительное черчение). М.: НИЦ Инфра-М, 2013. http://znanium.com/